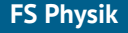

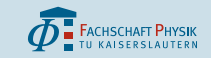

#### **Einführung in Gnuplot** AP/FP-Seminarreihe

Klemens Schmitt

Fachschaft Physik TU Kaiserslautern

29. August 2016

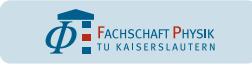

# **Softwarekurse zum AP/FP**

#### **Termine**

- 3 Programme, je nach Geschmack aussuchen
	- heute: Gnuplot
	- morgen: Matlab
	- übermorgen: Mathematica

### **Struktur**

- Einführender Vortrag
- Zeit, um selbst was auszuprobieren
- **•** Hilfe bei Installation

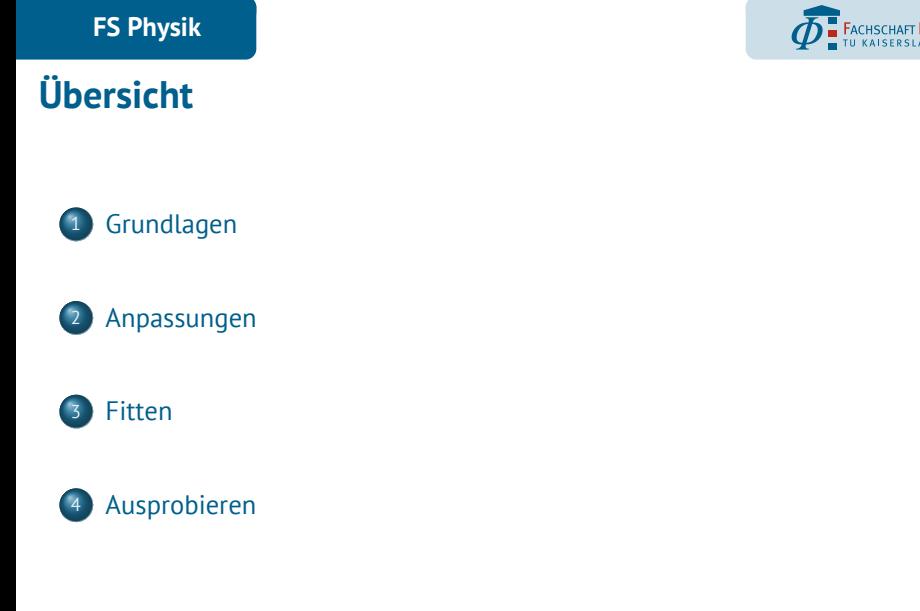

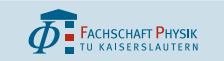

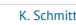

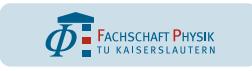

G N U P L O T<br>Version 5.0 patchlevel 4 last modified 2016-07-21

http://www.qnuplot.info<br>type "help FAQ"<br>type "help" (plot window: hit 'h')

Copyright (C) 1986-1993, 1998, 2004, 2007-2016<br>Thomas Williams, Colin Kelley and many others

### **Gnuplot starten**

#### Console

- **·** Console öffnen
- gnuplot eingeben
- $\bullet$  help <Befehl>
- Terminal type set to 'qt'<br>gnuplot> set samples 1000<br>gnuplot> a=0.5<br>gnuplot> f(x)=a\*x\*\*2<br>gnuplot> plot 'daten01.dat',f(x)<br>gnuplot>

#### Website und Download

- http://www.gnuplot.info/
- https://sourceforge.net/projects/gnuplot/files/gnuplot/

gnuplot home:<br>faq, bugs, etc:<br>immediate help:

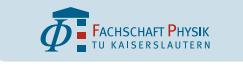

# **Skripte**

### **Skripte**

- **•** Textdatei
- Ausführen mit load '<skript.plt>'

#### #Dies ist ein Gnuplot -Skript

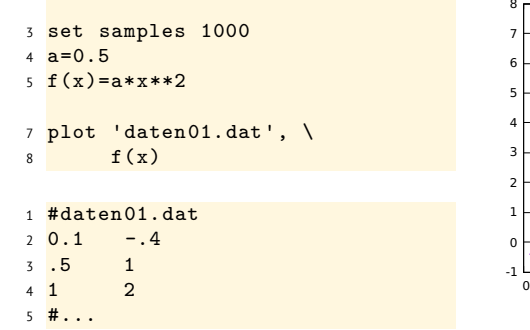

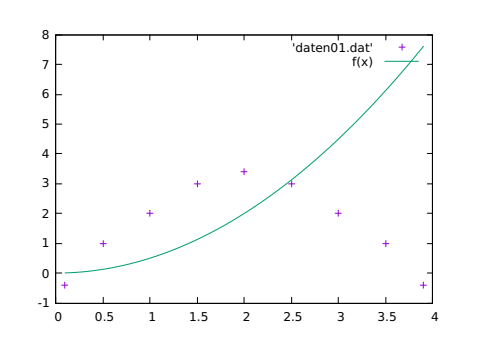

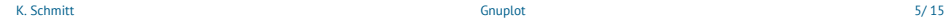

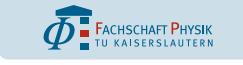

## **Mehrere Spalten**

#### using

- Mehrere y-Werte in einer Datei
- 0 ist die Zeilennummer
- Berechnungen möglich

```
1 set key center bottom title 'Legende '
2 plot 'daten.dat' using 1:2, \
3 'daten.dat' using 1:($2 * 0.5), \
4 'daten.dat' using 1:($3 / $2)
1 <mark>#x y1 y2</mark>
2 0.1 -.4 8.4
3 .5 1 7
4 \; 4 \; . . .
```
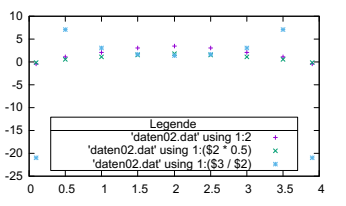

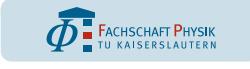

'daten03.dat' index 0 using 1:2 'daten03.dat' index 1 using 1:2

Ă

## **Mehrere Blöcke untereinander**

index

- Mehrere xy-Blöcke untereinander
- Getrennt durch 2 Leerzeilen

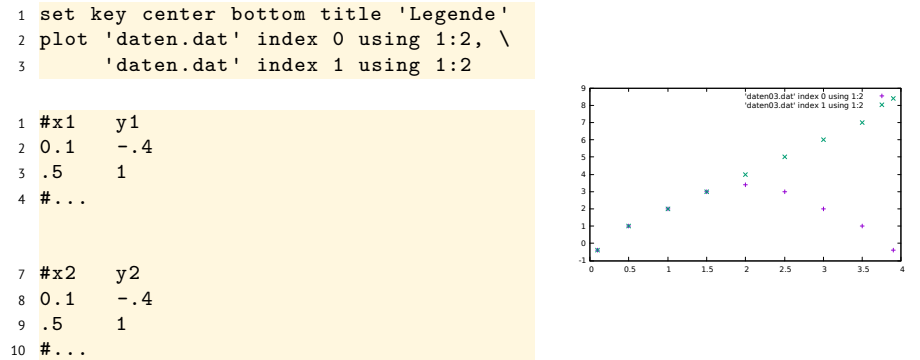

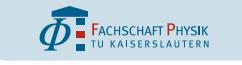

## **Wertebereich**

1 <mark>set decimal locale "de\_DE.UTF-8"</mark> 2 <mark>set key outside below</mark> 3 set xrange [-pi:pi] 4 set yrange [-2:2] 5 set y2range [0:4] 6 set y2tics 7 <mark>set grid x y2</mark> 8 plot sin(x) axes x1y1, \ 9  $cos(x)+2$  axes  $x1y2$ 10 <mark># oder kurz</mark> <sup>11</sup> # plot [-pi:pi][-2:2] sin(x)

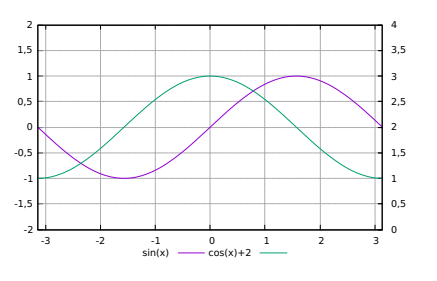

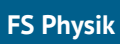

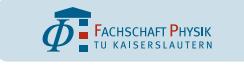

## **Bunt und Blinkend**

### Übersicht

- Alle Optionen show all
- **•** Testbild test

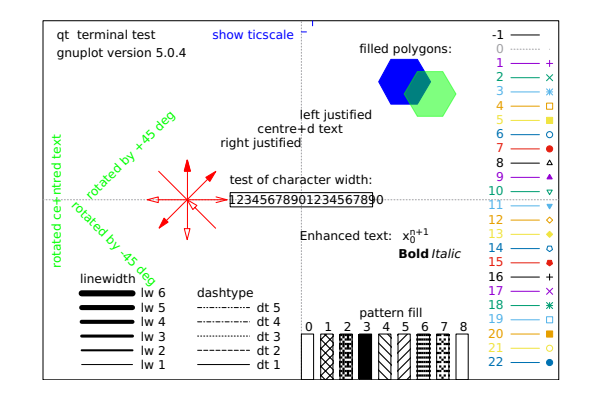

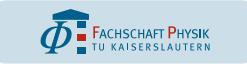

# **Styles setzen**

 plot 'daten.dat' u 1:(\$2) with points, \ 'daten.dat' u 1:(\$2+1) with lines lw 3 dt 2, \ 'daten.dat' u 1:(\$2+2):(.1):(.1) w xyerrorbars , \ 'daten.dat' u 1:(\$2+3):(.1):(.1) w vectors

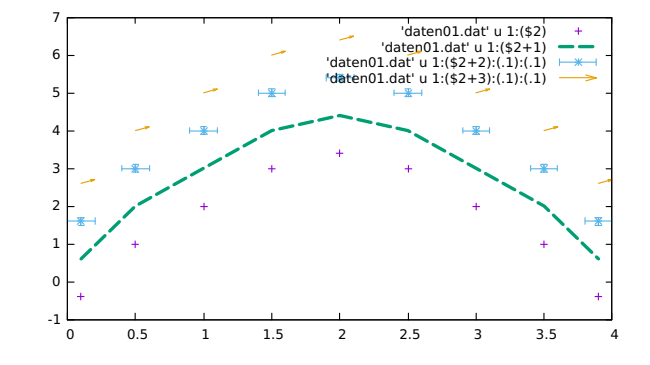

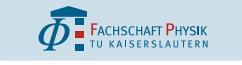

### **Beschriftungen**

- 1 set termoptions font ", 14" 2 set termoption enhanced
- 3 set title "TEM\_{00}"
- <sup>4</sup> set xlabel "Ort {/Symbol m}m"
- <sup>5</sup> set ylabel "Intensität W/mˆ2"
- <sup>6</sup> set label "Label" at 2,1 center
- <sup>7</sup> plot 'daten.dat' title "Messung" lw 3

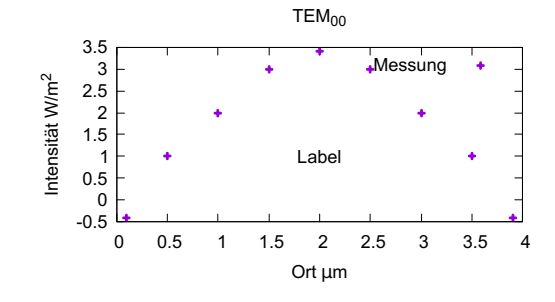

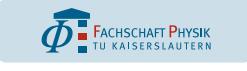

### **Fitten**

Sinnvolle Startwerte setzen

11 plot 'daten01.dat' t "Daten", \

Endwerte in fit.log

<sup>1</sup> ##Startwerte setzen und Funktion definieren  $2 \text{ a} = -0.5$  $3 \text{ b}=2.5$  $4 \quad c=0$ 5  $f(x)=a*(x-b)**2+c$ 7 <mark>##Fitten</mark> 8 fit f(x) 'daten.dat' using 1:2 via a,b,c

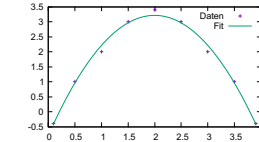

<sup>10</sup> ##Plotten

12  $f(x)$  t "Fit"

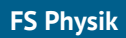

**3D-Plots**

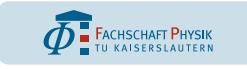

<sup>1</sup> #Colormap definieren

2 set pm3d implicit at s 3 <mark>set ztics 1</mark> 4 <mark>set cbtics 1</mark> 5 <mark>unset key</mark>

6 splot exp(-(x\*\*2+y\*\*2))

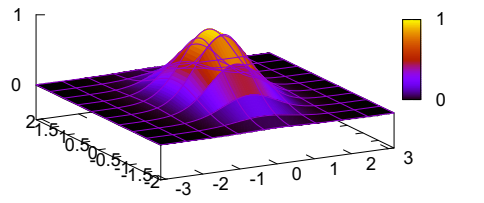

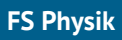

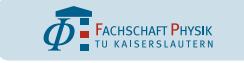

# **Plots exportieren**

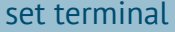

- tikz/latex
- png
- jpeg
- pdf
- ... (help term)

1 set terminal pdf 2 set output 'plot.pdf'

3 replot

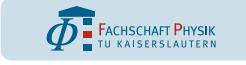

# **Übung**

## Übung

- Tue das, was du gerne tun möchtest
- $\bullet$  Inspiration unter http://www.fs.physik.uni-kl.de/vortrag.html

#### Installparty

Wenn du Probleme bei der Installation hast, frage!

## **Links**

Not-so-frequently-asked-questions http://folk.uio.no/hpl/ scripting/doc/gnuplot/Kawano/index-e.html